## **K2 4.5 Known Issues**

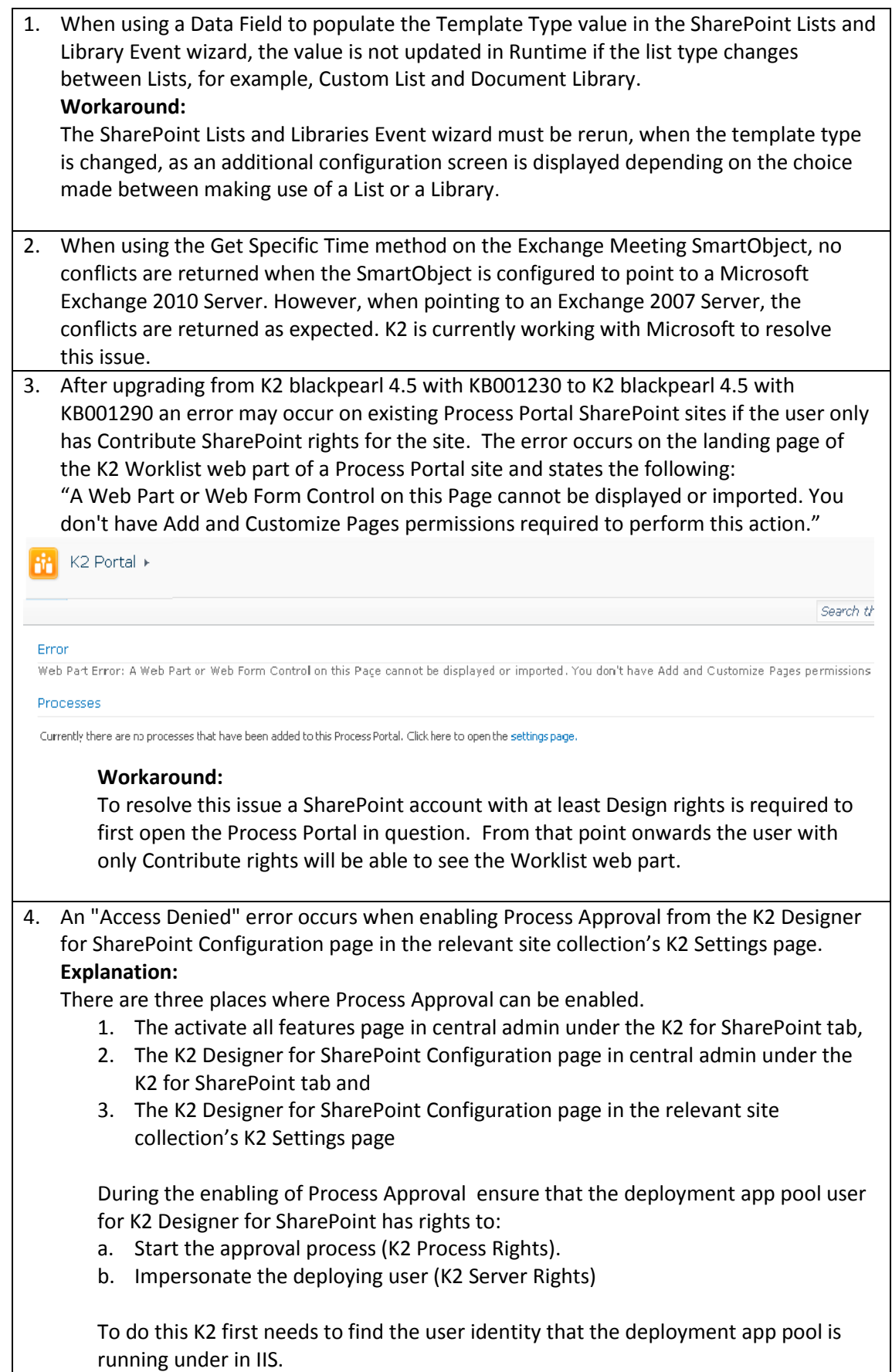

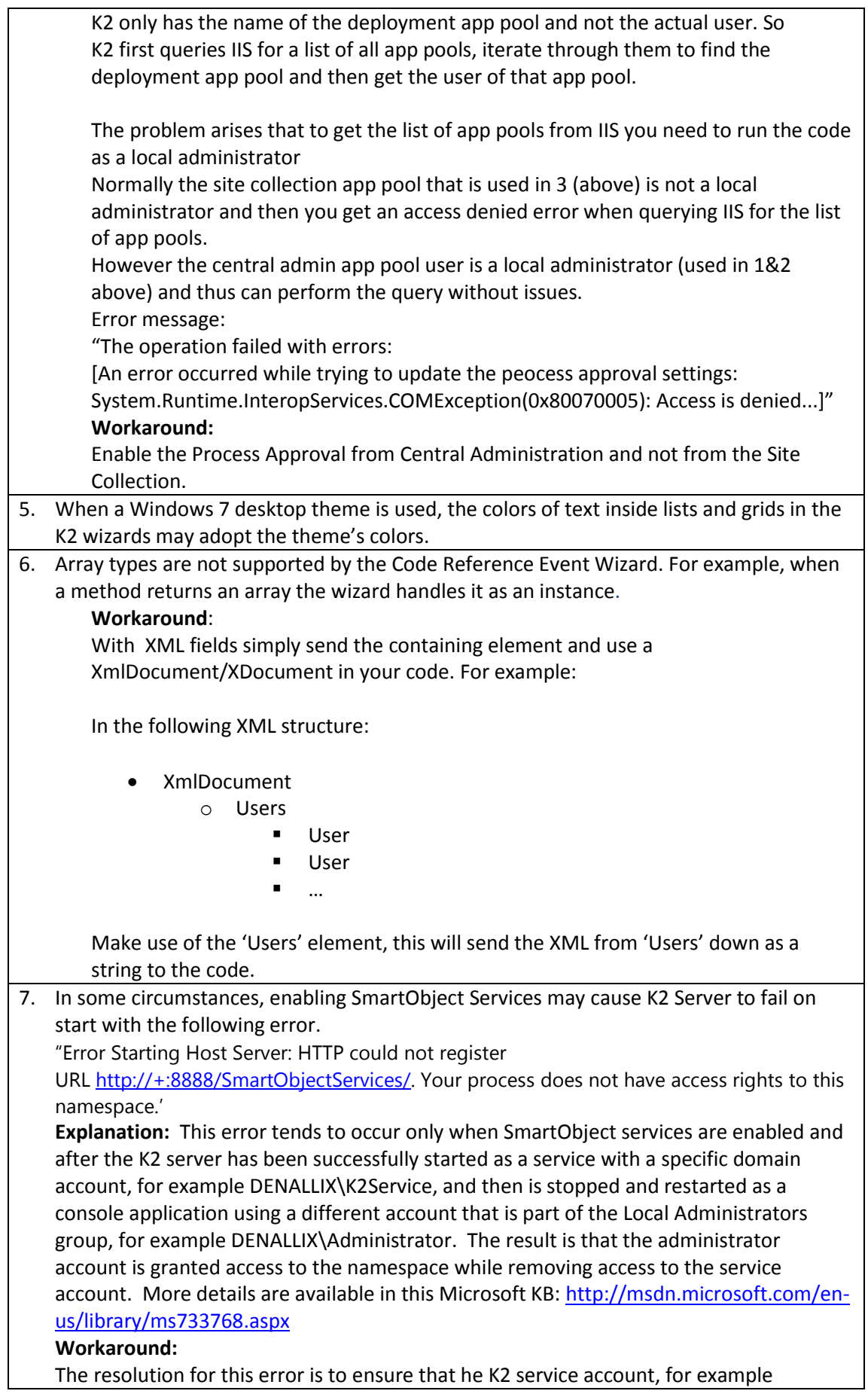

DENALLIX\K2Service, is granted access to the SmartObject services URI namespace, for exampl[e http://+:81/SmartObjectServices.](http://+:81/SmartObjectServices) To do so, on Windows 2008 R2, Windows 7 or Windows Vista, run the following command. Refer to the Microsoft KB above for commands for other supported Windows versions.

netsh http add urlacl url=http://+:8888/SmartObjectServices user=DENALLIX\K2Service

- 8. When K2 Pass- Through Authentication is set up in a distributed clustered environment the DisableLoopbackCheck must be enabled on both the K2 Server's to avoid an error similar to "SEC\_E\_LOGON\_DENIED".
- 9. Currently it is not documented that when a MOSS or SharePoint 2010 site is extended it is necessary to "Activate All K2 Features and K2 Configuration Settings" on the main site in Central Administration>K2 for SharePoint to ensure that the K2 Features are applied to the extended sites.
- 10. The EventInstance element of a WorklistItem node, when serialized, only contains ActivityInstanceDestination data.